### Verdelen/toewijzen van zaken en contacten

Binnen het Medewerkportaal zijn er verschillende manieren voor het toewijzen van zaken en contacten:

- 1) Via de actie Overdragen kunnen zaken, taken en contacten (raadpleeg hiervoor de QRC Zaken en QRC Contacten) toegewezen worden
- 2) Via de actie Verdelen in de werklijsten kunnen 1 of meerdere zaken of contacten aan een afdeling of groep en/of behandelaar (her)verdeeld worden
- 3) Zaken en taken kunnen ook automatisch via het zaakafhandelproces toegewezen worden

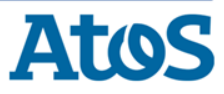

#### Verdelen van zaken en/of contacten

De gebruiker kan in het Medewerkerportaal vanuit de werklijsten zaken en contacten (her)verdelen.

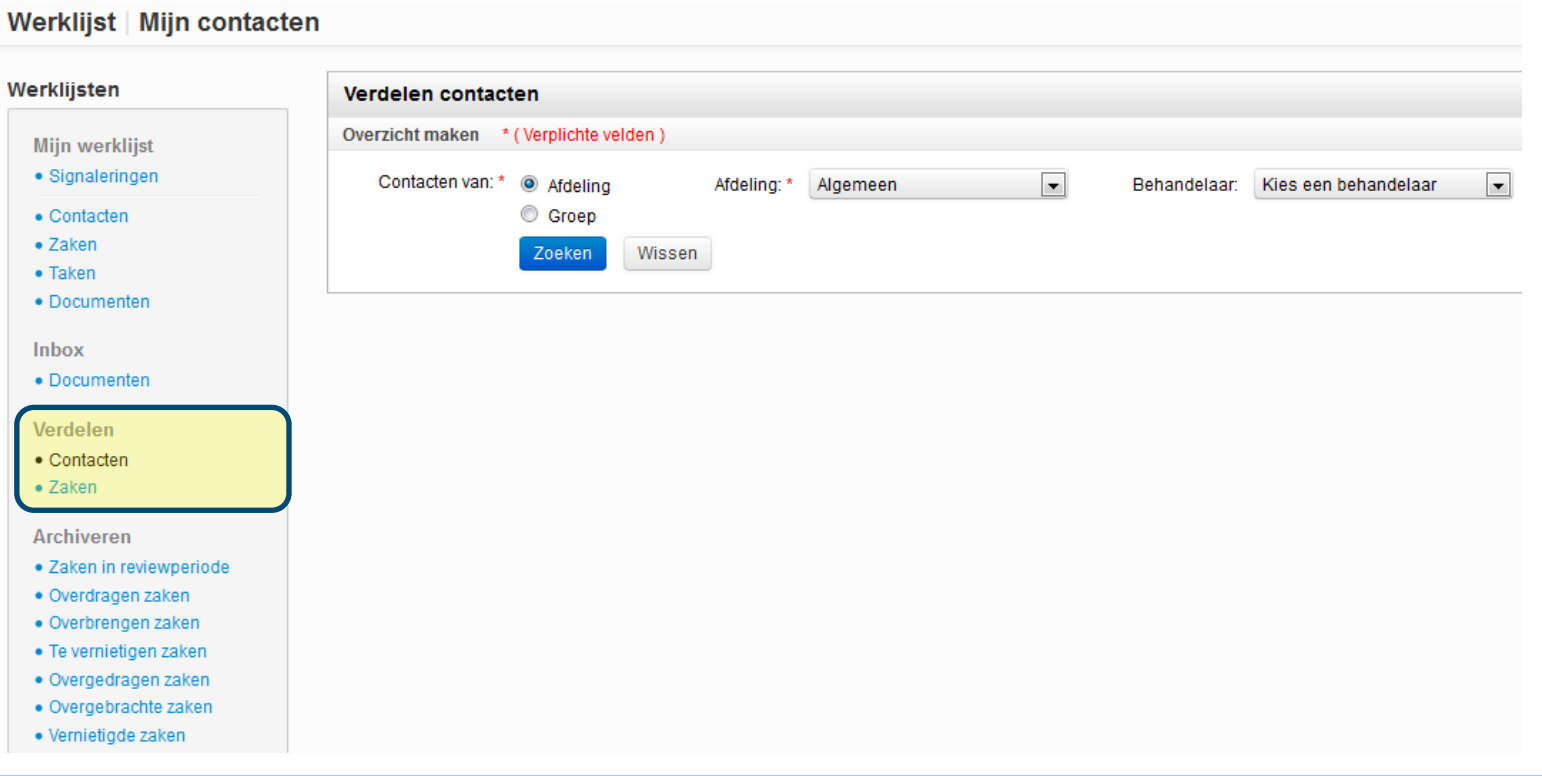

De werking voor zaken en contacten is identiek.

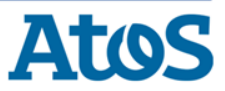

### Verdelen van contacten (1)

De gebruiker zoekt per afdeling of groep en/of behandelaar de te verdelen contacten:

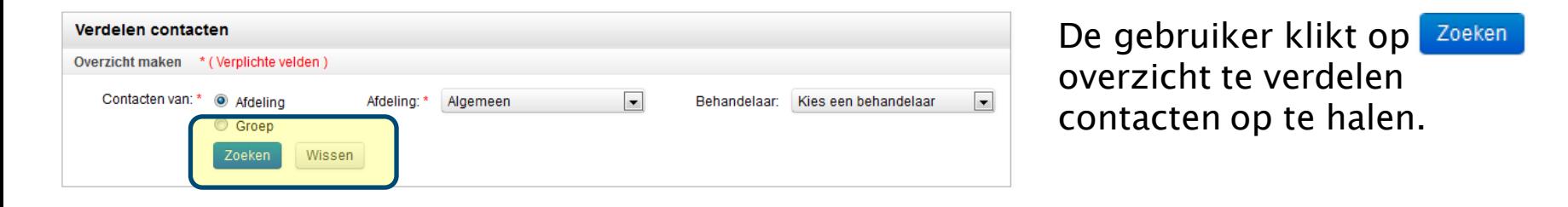

! De gebruiker moet geautoriseerd zijn, om voor een bepaalde afdeling of groep contacten te verdelen, zodat de afdeling/groep in keuzelijst terugkomt !

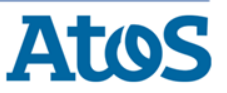

De werking voor zaken is identiek.

#### Verdelen van contacten (2)

#### Een overzicht met openstaande contacten op naam van de gekozen afdeling/groep wordt getoond:

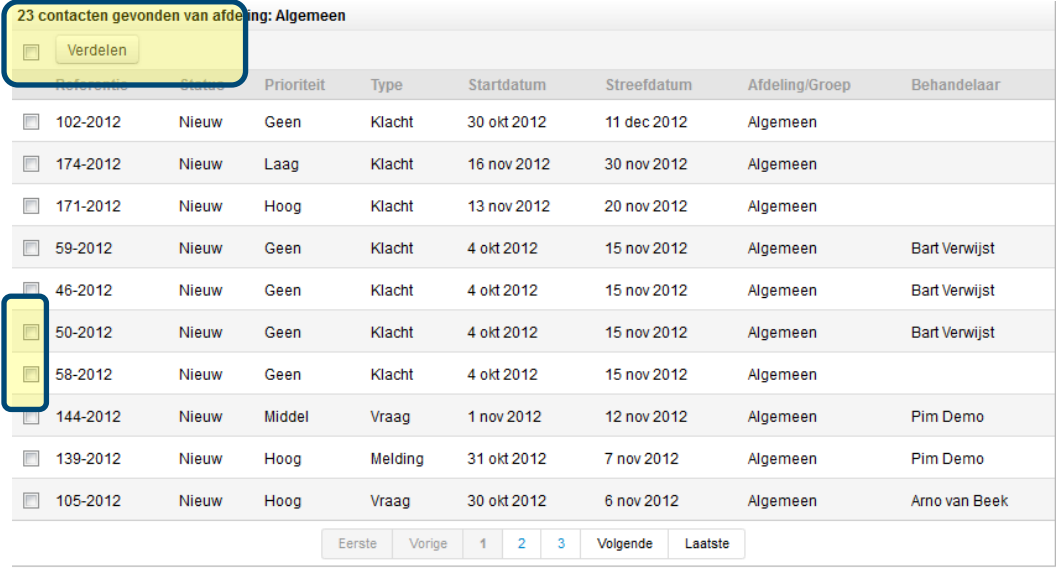

De gebruiker selecteert de te verdelen contacten via checkbox voor het contact

De gebruiker kan ook alle contacten op de pagina tegelijkertijd selecteren door de checkbox voor de verdelen knop aan te vinken Verdelen

De gebruiker klikt op Verdelen om de Overlay te openen.

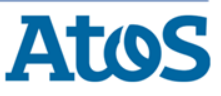

De werking voor zaken is identiek.

#### Verdelen van contacten

De Overlay voor het verdelen van de geselecteerde contacten wordt getoond:

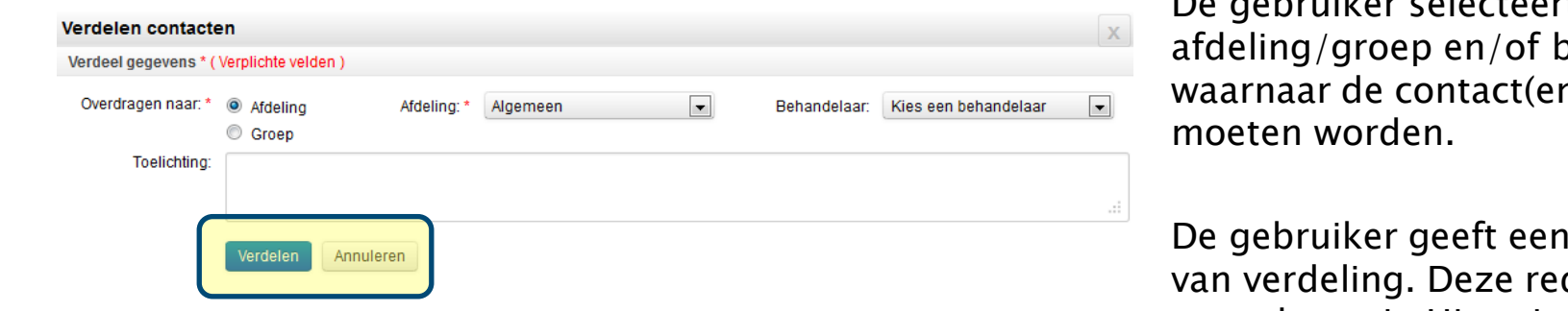

De gebruiker selecteert de pehandelaar n) verdeeld

reden op den wordt opgeslagen in Historie contact.

De gebruiker klikt op verdelen om daadwerkelijk de contacten te verdelen.

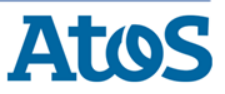

De werking voor zaken is identiek.